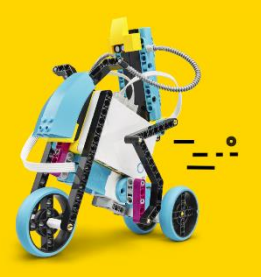

The LEGO® Education SPIKE™ App is available to use on Chromebooks. In order to download the SPIKE App users must have access to the Google Play Store. Some users have experienced difficulties in installing and/or running the SPIKE App due to certain settings on their Chromebook devices.

The following tips are curated to help those users access and use the SPIKE App.

## **BEFORE INSTALLING**

For the best experience, we recommend using the SPIKE Webapp on Chromebooks, rather than the Chromebook native app. The webapp experience is faster, and there is no need to wait for the Lesson Units to download. Link to the Webapp:<https://spike.legoeducation.com/>

Note that when using the Webapp, you will need continuous internet access and it is not possible to download Lesson Units to work offline.

## Recommended system requirements

**Hardware**: 1.40 GHz Intel® Celeron® 2955U dual-core processor – or equivalent or better, 4 GB RAM, 3 GB available storage space, Bluetooth 4.0 or above

**Operating System**: Chromebook running Android 7.0 or newer, Google Play Store access required (Android App on Chromebook).

The following Chromebook devices will have access to the Google Play Store, and will be able to support the SPIKE App:<https://www.chromium.org/chromium-os/chrome-os-systems-supporting-android-apps> *\*Devices with lower specifications may be able to run the SPIKE App, though users may not be able to achieve an optimal experience.*

### Android System WebView

For users having trouble opening the SPIKE App on Chromebook an update to the Android System WebView might be needed. This is a small component which can be updated from the Google Play Store, like any other application.

- 1. Open Google Play Store
- 2. Go to "My apps" (or search for "System WebView")
- 3. Go to updates and find "Android System WebView" and press 'Update'

### **INSTALLATION**

# Admin-managed devices

Some schools manage student devices centrally with a system administrator. For those looking to safely deploy and manage applications across student devices with Google Workspace support can be found here: Deploying:<https://support.google.com/chrome/a/answer/7131624>

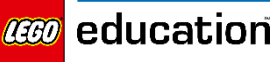

Manage access to data: <https://support.google.com/a/answer/7281227?hl=en>

## **Notifications**

When deciding and deploying the settings for student devices, particularly in schools where devices are centrally managed by a system administrator, some admins have come across the following notification:

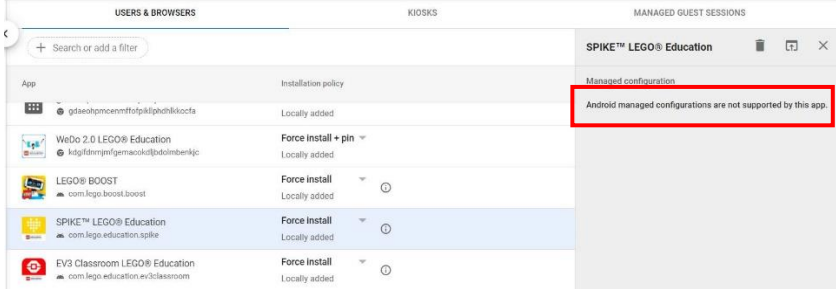

While we encourage system administrators to read all notifications before advancing with SPIKE App installation, some notifications, like the one pictured above, can be ignored without compromising the SPIKE App installation on managed devices.

## Google Play Store Access

The SPIKE App for Chrome is available for download in the Google Play Store.

Some schools and districts restrict access to the Google Play Store on student devices. In these cases, there are extra steps that a school's Google Admin can take in order to install the SPIKE App on student devices. For further guidance on how to manage access to trusted apps, like the SPIKE App, please refer to Google support on deploying apps to managed users:<https://support.google.com/chrome/a/answer/7131624?hl=en>

# Possible workaround for managed devices

For schools and districts that restrict access to the Google Play Store on student devices there can be extra steps that a school's Google Admin can take in order to install the SPIKE App on student devices:

- Allow Google Play Store on student devices
- Download the SPIKE App
- Restrict students' access within the Google Play Store to prevent new downloads and purchases, see support page:<https://support.google.com/a/answer/7080240?hl=en>

### Space Saver

The SPIKE App is full of educational content. Users can download STEAM units to unlock engaging lessons for students. These units take up space (up to 660MB) on the device where they are downloaded, so saving space is sometimes necessary on devices, particularly those shared amongst several students. Removing a unit after it is no longer needed or limiting the number of downloaded units on a device can alleviate this issue as it will conserve space. To uninstall units from a device, go to the SPIKE App *Settings>General>DELETE ALL UNIT PLANS.* 

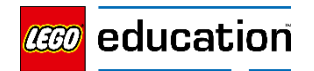